## ◆ **TITRE 2**

# **LA LÉGISLATION EUROPÉENNE**

#### **CHAPITRE 1**

### **L'OBJET DE LA RECHERCHE**

Signé à Rome le 25 mars 1957 et entré en vigueur le 1<sup>er</sup> janvier 1958, le traité instituant la Communauté économique européenne associait à l'origine six États dans la réalisation d'ambitieux objectifs économiques, sociaux et politiques, principalement par l'établissement d'un marché commun et le rapprochement progressif des politiques économiques de ces États (article 2 du traité CEE). Aujourd'hui, ces six pays ont été rejoints par vingt et un autres.

Le Traité de Rome a été modifié à plusieurs reprises : par l'Acte Unique européen (signé le 28 février 1986 et entré en vigueur le 1er juillet 1987), le Traité de Maastricht (signé le 7 février 1992 et entré en vigueur le 1er novembre 1993), le Traité d'Amsterdam (signé le 2 octobre 1997 et entré en vigueur le 1<sup>er</sup> mai 1999) par le Traité de Nice (signé le 26 février 2001 et entré en vigueur le 1er février 2003) et par le Traité de Lisbonne (signé le 13 décembre 2007 et devant encore être ratifié par chaque État membre avant de pouvoir entrer en vigueur. Il a été ratifié par la Belgique le 15 octobre 2008).

Le traité de Maastricht crée l'Union européenne. Celle-ci repose, suivant une expression consacrée, sur trois « piliers ». Il y a d'abord, sur le plan économique, notamment la transformation de la Communauté économique européenne en Communauté européenne, assortie d'importantes modifications de son organisation ; il y a ensuite le développement de la coopération entre les États membres dans les domaines de la politique étrangère et de la sécurité commune (PESC), et dans les domaines de la justice et des affaires intérieures.

La réalisation des objectifs assignés à l'Union européenne a été confiée à des institutions — principalement le Conseil et la Commission auxquelles ont été conférés des pouvoirs normatifs ; ces institutions exercent ces pouvoirs principalement par la voie de règlements et de directives.

Le *règlement* « a une portée générale. Il est obligatoire dans tous ses éléments et il est directement applicable dans tout État membre » (art. 249, al. 2 CE). Comparables aux lois fédérales, les règlements doivent être publiés au *Journal officiel*, hier appelé *Journal Officiel des Communautés européennes (J.O.C.E.)*, et, depuis l'entrée en vigueur du Traité de Nice, *Journal officiel de l'Union européenne (J.O.U.E.).* « Ils entrent en vigueur à la date qu'ils fixent ou, à défaut, le vingtième jour suivant leur publication » (art. 254, 2 CE).

Quant à la *directive*, elle « lie tout État membre destinataire quant au résultat à atteindre, tout en laissant aux instances nationales la compétence quant à la forme et aux moyens » (art. 249, al. 3 CE). Les directives sont notifiées aux destinataires et prennent effet par cette notification ; elles sont généralement publiées au *Journal officiel de l'Union européenne*. Enfin, la *décision* est individuelle et les destinataires d'une décision doivent être individuellement désignés (ce qui la distingue du règlement) et elle est obligatoire dans tous ses éléments.

Tous les actes de l'Union européenne reçoivent un numéro officiel. Dans les références aux actes de l'Union européenne, on retrouve ce numéro précédé ou suivi de l'année de publication*.* Nous verrons plus loin l'usage qui sera fait de ce numéro et sa place dans la référence aux actes de l'Union européenne.

■ Règl. (CE) n° 384/96 du Conseil du 22 décembre 1995, relatif à la défense contre les importations qui font l'objet d'un dumping de la part de pays non membres de la Communauté européenne, *J.O.C.E.*, n° L 56 du 6 mars 1996, p. 1.

Pour en savoir plus sur les institutions européennes, on peut consulter le site Internet de l'Union européenne, dont voici l'adresse : http://www. europa.eu.

# **CHAPITRE 2 LES OUTILS DE RECHERCHE**

#### **Section 1**

#### Le Journal officiel de l'Union européenne

Comme il vient d'être dit, pour devenir obligatoires, les règlements et la quasi-totalité des directives doivent être publiés au *Journal officiel de l'Union européenne*.

Chaque livraison du *Journal officiel* porte un numéro dont il convient de faire état dans la référence.

Depuis 1968, le *Journal officiel des Communautés européennes* est divisé en deux parties. Dans la première partie, (*Législation*, en abrégé « *L* ») sont publiés tous les actes obligatoires. Dans la seconde (*Communications et informations*, en abrégé « *C* ») sont publiés des actes non obligatoires et des informations.

La première partie est elle-même subdivisée en quatre sous-parties. La première — *LI* — reprend les actes dont la publication est une condition d'applicabilité : les règlements. La deuxième — *LII* — contient les actes dont la publication n'est pas une condition d'applicabilité : certaines directives et les décisions. La troisième — *LIII* — contient les actes pris en application du traité U.E. Quant à la quatrième *— LIV* —, elle contient les autres actes de l'espace économique européen et les règlements intérieurs et de procédure.

Outre la table qui figure en tête de chaque numéro du *J.O.*, deux types de tables annuelles sont disponibles : la table chronologique, dite « table méthodologique » et la table alphabétique. Au sein des deux premières tables, il est procédé à un classement selon que l'acte est publié dans la partie *LI, LII, LIII, LIV* ou *C* du *J.O*.

Le *Journal officiel* en version électronique peut être consulté via la site Eur-Lex, en consultant la rubrique « Journal officiel ».

http://eur-lex.europa.eu

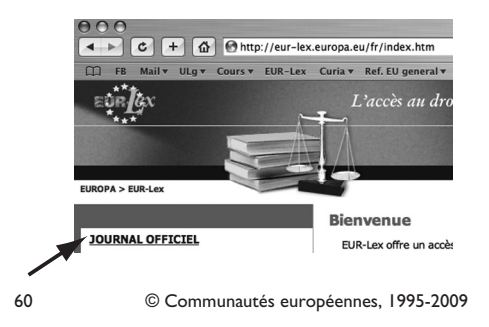

On peut aussi accéder directement au site du journal officiel à l'adresse suivante : http://eur-lex.europa.eu/JOIndex.do?ihmlang=fr

Ce site permet d'accéder aux éditions du Journal officiel depuis l'origine des Communautés européennes.

Comme on le sait déjà, depuis l'entrée en vigueur du traité de Nice, le nouvel article 254 du traité CE porte que la publication des actes des institutions se fera au *Journal officiel de l'Union européenne* et non plus « des Communautés européennes »*.*

#### **Section 2** Europa : le portail de l'Union européenne

Ce site est le portail général de l'Union européenne. Il permet d'accéder aussi bien à des informations grand public qu'aux sites des différentes institutions européennes ou à des outils de recherche juridique.

À l'adresse de ce site http://europa.eu, on accède à l'écran suivant :

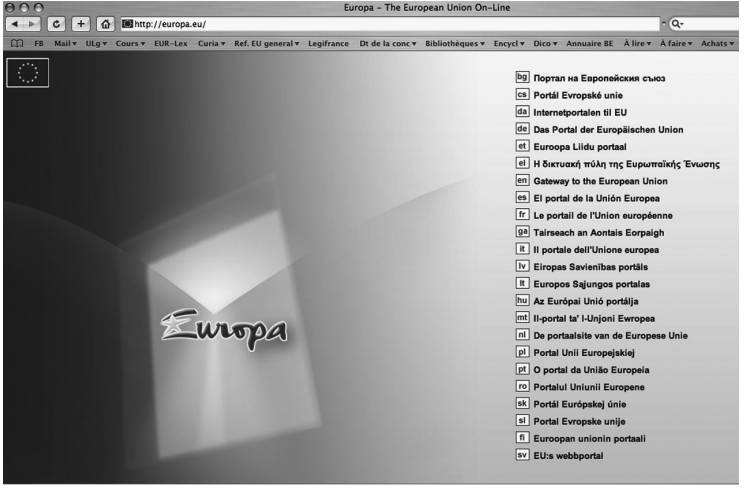

61 © Communautés européennes, 1995-2009

Les principaux outils de recherche juridique accessibles via *Europa* sont *EUR-Lex*, le portail au droit de l'Union européenne (§1), pour les recherches de législation, de documents officiels ou encore les recherches bibliographiques et *Œil* et *Prelex* (§2) pour les recherches dans les travaux préparatoires à la législation européenne.

On clique sur « **fr** Le portail de l'Union européenne ». S'affiche un écran au milieu duquel figurent quatre onglets. Lorsqu'on place le pointeur sur un onglet, se déroule une liste de liens correspondant à l'intitulé de l'onglet. En passant sur chaque lien, le nom du lien se souligne. Il suffit de cliquer sur le lien pour obtenir les informations qui y correspondent. Ainsi, en plaçant le pointeur sur l'onglet « Documents », se déroule le menu suivant :

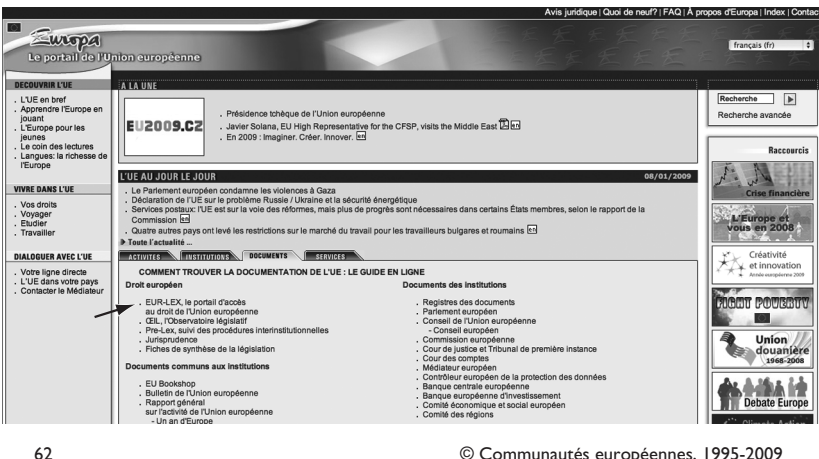

Pour effectuer une recherche juridique, on clique sur « *EUR-Lex*, le portail d'accès au droit de l'Union européenne ».

#### **§1.** *EUR-Lex* : le portail d'accès au droit de l'Union européenne

Le site *EUR-Lex* est le principal instrument de recherche juridique en droit européen. On peut y accéder directement, sans passer par le portail Europa, à l'adresse suivante :

http://eur-lex.europa.eu/

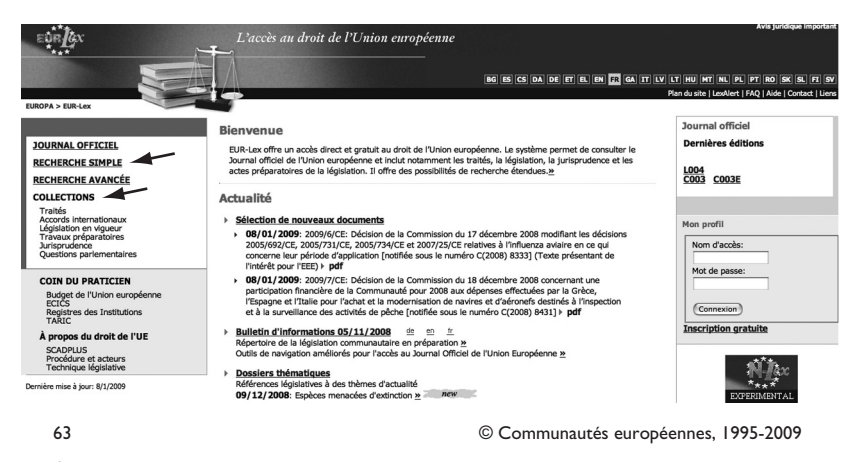

À gauche de l'écran, sous le titre « COLLECTIONS », sont énumérés les textes qui peuvent faire l'objet de la recherche.

Pour rechercher une norme européenne, on clique sur « RECHER-CHE SIMPLE », on obtient l'écran de sélection des critères de recherche. S'ouvre alors l'écran :

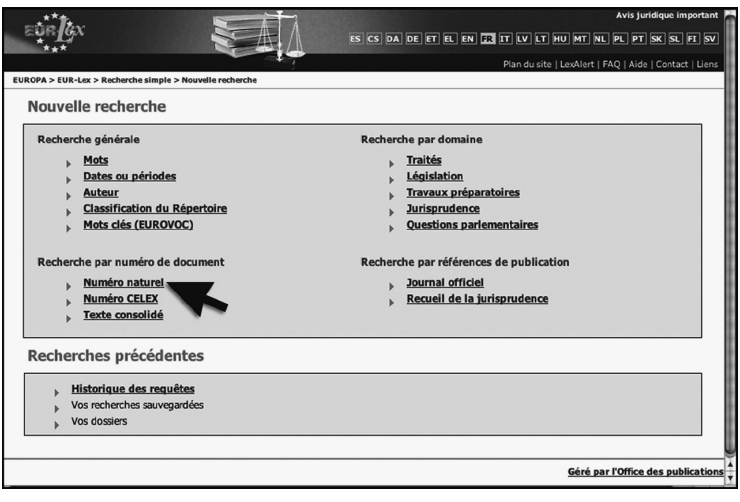

64 © Communautés européennes, 1995-2009

Le programme permet d'effectuer une recherche générale — par mots (par mots-clés, à condition toutefois de bien maîtriser le thésaurus EURO-VOC), par dates ou périodes, par auteur, etc. —, ou une recherche par numéro de document — par « Numéro naturel » ou « Numéro CELEX » —, ou une « Recherche par domaine (par type de sources) » — « Traités », « Législation », « Travaux préparatoires », « Jurisprudence » et « Questions parlementaires » — ou encore une recherche par références de publication au *Journal officiel* ou au *Recueil de la jurisprudence*.

En pratique, c'est la recherche par le numéro naturel qui est la plus simple et la plus rapide si l'on dispose de la référence d'un acte. En effet, le numéro naturel est le numéro qui figure dans le titre de l'acte lui même. Il est composé de l'année d'adoption de l'acte et du numéro d'ordre annuel attribué officiellement à l'acte. Ainsi pour la directive 2006/123/CE du Parlement européen et du Conseil du 12 décembre 2006 relative aux services dans le marché intérieur, le numéro naturel sera 2006/123.

Le numéro *Celex* est un numéro de référence dans la banque de données informatisée de l'U.E. *Celex* (cette base n'est plus mise à jour depuis le 1er janvier 2005 et son contenu a été progressivement introduit dans *EUR-Lex*)*.* Il se compose de :

- Un chiffre indiquant la nature de l'acte : 3 pour « droit dérivé » (règlement, directive, décision) et 2 pour « accords et conventions » ;
- Quatre chiffres qui indiquent l'année de publication ;
- Une lettre qui indique le type d'acte : « R » pour règlement, « L » pour directive et « D » pour décision ;
- Quatre chiffres qui correspondent au numéro de l'acte (éventuellement précédé d'un ou plusieurs zéros pour former une séquence de quatre chiffres).

**Illustration** 

La séquence qui correspond au règlement (CE) n° 764/00 du Conseil du 10 avril 2000, relatif à la mise en œuvre d'actions visant à approfondir l'union douanière CE-Turquie est « 32000R0764 » où :

3 indique qu'il s'agit de droit dérivé ;

2000 indique que l'acte est publié en 2000 ;

R indique qu'il s'agit d'un règlement ;

0764 est le numéro officiel de l'acte précédé d'un 0 afin de former une séquence de quatre chiffres.

#### **§2.** *ŒIL* et *PreLex*

Ces deux sites, également accessibles depuis www.europa.eu (onglet Documents) permettent d'accéder aux différents travaux préparatoires des normes européennes.

#### 1. *ŒIL*

*ŒIL* est le site de l'Observatoire législatif du Parlement européen.

Il se trouve à l'adresse http://www.europarl.europa.eu/oeil/index.jsp? language=fr

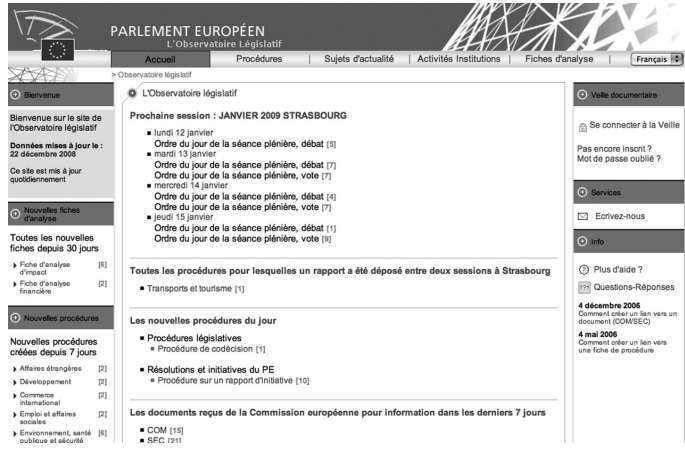

65 © Communautés européennes, 1995-2009

L'Observatoire législatif analyse et suit le processus décisionnel interinstitutionnel de l'Union européenne, la place du Parlement dans l'élaboration de la législation européenne et les activités des institutions impliquées dans la procédure législative. Il suit également les propositions de chaque nouvelle présidence du Conseil de l'Union et les résultats des différents conseils de ministres.

Il permet également de prévoir, de suivre et de contrôler le travail du Parlement européen, de ses commissions parlementaires et de la session plénière, en analysant son rôle et ses activités dans le cadre du processus législatif, mais aussi dans le cadre de son pouvoir budgétaire, de son droit d'initiative, de nomination, etc. L'Observatoire contient toutes les procédures vivantes, quelle que soit leur date de création, et toutes les procédures terminées depuis la 4e législature (juillet 1994), dont les résolutions d'actualité.

Ces procédures sont de type législatif, budgétaire, non législatif, dont notamment :

- les procédures de codécision, de consultation et d'avis conforme ;
- les procédures budgétaires et les décharges ;
- les rapports d'initiative du Parlement européen ;
- les nominations, les immunités, les modifications du règlement du Parlement ;
- les résolutions d'urgence et d'actualité adoptées par le Parlement européen, ainsi que les documents envoyés pour information par la Commission européenne (ceux-ci durant les neuf derniers mois (11)).
- 2. *PreLex*

*PreLex* est la base de données de la Commission qui permet de suivre les grandes étapes du processus décisionnel entre la Commission et les autres institutions : stade de la procédure, décisions des institutions, noms des personnes, services responsables, références de documents.

On y accède via le site Europa ou bien directement, à l'adresse suivante : http://ec.europa.eu/prelex/apcnet.cfm ?CL=fr

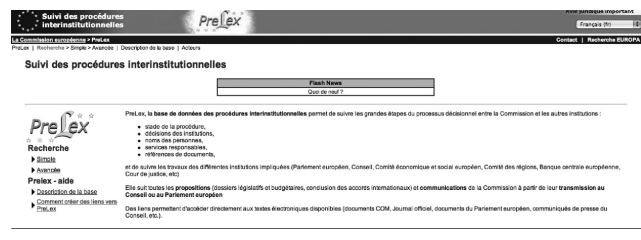

66 © Communautés européennes, 1995-2009 Comme *ŒIL*, *PreLex* permet de suivre les travaux des différentes institutions impliquées (Parlement européen, Conseil, Comité économique et social européen, Comité des régions, Banque centrale européenne, Cour de justice, etc.).

*PreLex* permet également de suivre toutes les propositions (dossiers législatifs et budgétaires, conclusion des accords internationaux) et communications de la Commission à partir de leur transmission au Conseil ou au Parlement européen.

<sup>(11)</sup> D'après la présentation officielle du site.

#### **CHAPITRE 3**

# **LE PROCESSUS DE RECHERCHE**

### **Section 1** Les normes de l'Union européenne

#### **§1.** La recherche d'une norme à l'aide du numéro officiel ou de données chronologiques

#### **A.** *Le Journal officiel de l'Union européenne*

Pour la recherche d'un acte de droit dérivé (règlement, directive ou décision), la date d'adoption de l'acte, mais également son numéro officiel et l'année de publication, constituent des données importantes.

La date de l'acte qui figure dans son intitulé est sa date d'adoption. Si cette donnée est intéressante pour la recherche dans les codes et les revues périodiques officieuses, où l'acte est repris dans les tables chronologiques à sa date d'adoption, elle l'est moins pour la recherche dans le *Journal officiel* de l'Union européenne. En effet, dans les tables de ce dernier, les actes sont classés en fonction de leur numéro officiel et de l'année de publication.

Ainsi, dans l'hypothèse où l'on connaît la date de publication de l'acte, il suffit de se reporter au *J.O.* indiqué. Afin de gagner du temps dans le *Journal officiel*, il est intéressant de consulter le sommaire, qui se trouve au début de chaque numéro, et d'y rechercher l'acte.

À défaut d'indication de la date de publication de l'acte, mais connaissant son numéro officiel, le chercheur s'orientera vers la table annuelle chronologique du *J.O*.

Illustrations :

- 1. On connaît la date de publication du règlement au *Journal officiel de l'Union européenne*, sa date d'adoption, son numéro officiel et son objet.
	- On cherche, par exemple, un règlement (C.E.) dont on sait :
	- qu'il concerne les modalités d'application du règlement (C.E.) n° 338/97 du Conseil relatif à la protection des espèces de faune et de flore sauvages par le contrôle de leur commerce ;
	- qu'il a été adopté le 30 août 2001 ;
	- qu'il porte le n° 1808/2001 ;

– qu'il a été publié au *J.O*. n° L 250 du 19 septembre 2001.

Il suffit alors de consulter le *Journal officiel de l'Union européenne*, n° 250/2001 du 19 septembre 2001. À l'intérieur de la couverture, le *J.O*. contient le sommaire du jour et renvoie le lecteur à la page concernée.

- 2. On connaît la date d'adoption, le numéro officiel, l'objet, mais pas la date de publication.
	- Pour reprendre l'exemple, on sait qu'il s'agit d'un règlement :
	- concernant les modalités d'application du règlement (C.E.) n° 338/97 du Conseil relatif à la protection des espèces de faune et de flore sauvages par le contrôle de leur commerce ;
	- adopté le 30 août 2001 ;
	- portant le n° 1808/2001.

On va utiliser la table chronologique du *J.O.U.E.*

La consultation de la partie *LII* des tables chronologiques de 2001 nous indique le numéro, la date et la page du *J.O.U.E.* où le texte est publié.

3. On ne connaît que l'année et l'objet du règlement.

- Par exemple, on sait qu'il s'agit d'un règlement concernant les modalités d'application du règlement (C.E.) n° 338/97 du Conseil relatif à la protection des espèces de faune et de flore sauvages par le contrôle de leur commerce et qu'il a été adopté en 2001.

Il convient, dans cette troisième hypothèse, d'utiliser les tables alphabétiques du *J.O.U.E.* de 2001, la difficulté consistant à déterminer le verbo sous lequel ce règlement est classé.

#### **B.** *Le site de l'Union Européenne –* Europa*, partie* EUR-Lex

Comme on le sait, chaque acte des institutions européennes se voit attribuer un numéro officiel mentionné dans sa référence. Ce numéro, dit « naturel », est le critère de recherche le plus simple.

Pour entreprendre la recherche grâce à ce critère, on clique sur « Numéro naturel *»,* qui figure à gauche dans l'écran sous « Recherche par numéro de document ».

S'affiche un écran qui sera complété comme suit :

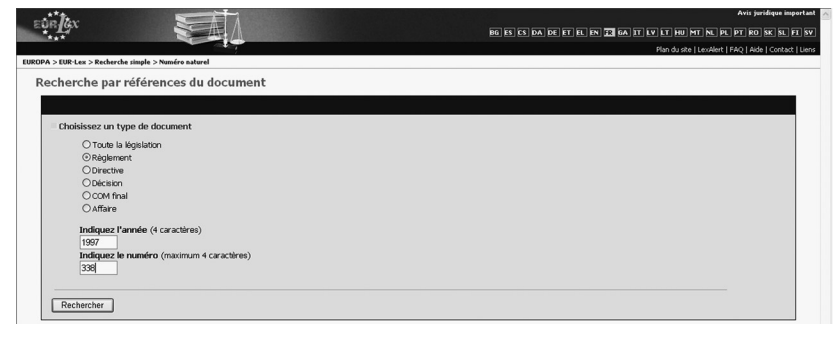

Supposons que l'on cherche le règlement du Conseil du 9 décembre 1996 relatif à la protection des espèces de faune et de flore sauvages par le contrôle de leur commerce, numéroté 338/1997.

Notons que le type de document « Règlement » est sélectionné par défaut. Si c'est un autre type de document que l'on cherche, on coche la case correspondante.

Dans la fenêtre située sous les mots « Indiquez l'année », on encode « 1997 », et « 338 » dans la fenêtre située sous « Indiquez le numéro ».

Pour lancer la recherche, on clique ensuite sur le bouton **Rechercher**.

S'affiche alors un écran où le système indique qu'il a trouvé cinq résultats.

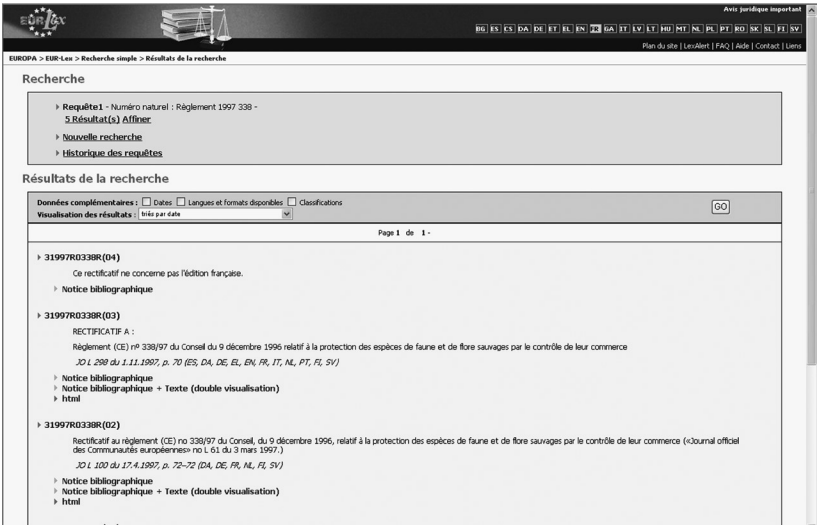

68 © Communautés européennes, 1995-2009

Grâce à l'ascenseur à droite de l'écran, on fait défiler ces résultats pour aboutir en bas de la page au règlement que l'on cherche (les premiers documents de la liste étant ici des rectificatifs).

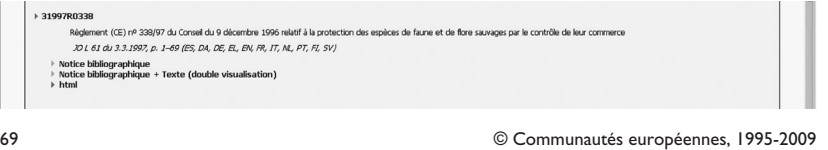

Il suffit de cliquer sur « HTML » pour que le texte complet du document s'affiche sur l'écran :

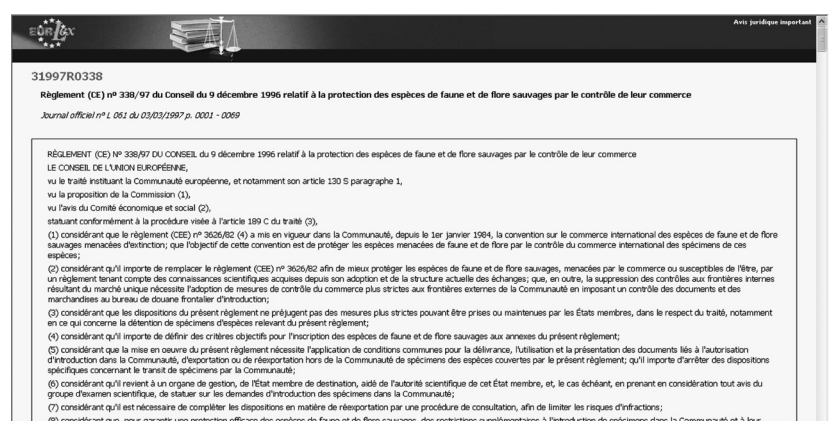

70 © Communautés européennes, 1995-2009

Ce texte est tel qu'il a été adopté par le Conseil et n'intègre donc pas les modifications qu'il a connues depuis son adoption.

De nombreux documents sont également disponibles au format pdf, dans la présentation du journal officiel s'il s'agit de documents publiés, ou dans la présentation originale de l'institution qui en est l'auteur. Ce format est à préférer pour l'impression.

**REMARQUE IMPORTANTE** : Pour utiliser le critère de recherche « numéro Celex », il faut d'abord construire le numéro : 31997R0338

- 3 indique qu'il s'agit de droit dérivé,
- 1997 indique l'année de publication,
- « R » indique qu'il s'agit d'un règlement,
- 338 est le numéro officiel de l'acte, le n° 338 étant précédé d'un 0 afin de former une séquence à quatre chiffres.

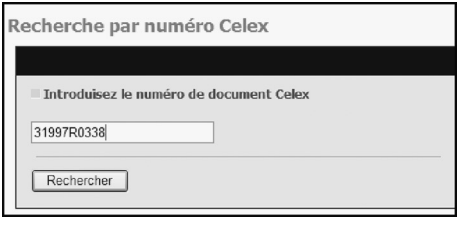

71 © Communautés européennes, 1995-2009

On obtient évidement le même résultat.

*EUR-Lex* propose depuis peu un lien vers les mesures nationales d'exécution des directives européennes, la responsabilité de la notification (et donc la qualité de l'information fournie) reposant sur les États membres (également seuls responsables de la qualité de la transposition). Admettons que nous cherchions les références au texte transposant en droit belge la directive 2003/21/CE de la Commission du 24 mars 2003 modifiant la directive 2001/32/CE en ce qui concerne certaines zones protégées, exposées à des dangers phytosanitaires particuliers, dans la Communauté. Après avoir introduit, en « Recherche simple » dans *EUR-Lex*, les paramètres qui permettent de retrouver très rapidement la directive, il convient d'ouvrir la notice bibliographique et d'y chercher les « Relations entre documents ».

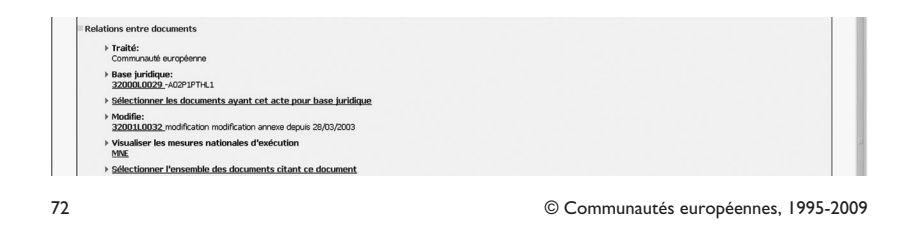

Sous « Visualiser les mesures nationales d'exécution », on clique sur l'hyperlien MNE, qui fait accéder au document intermédiaire suivant :

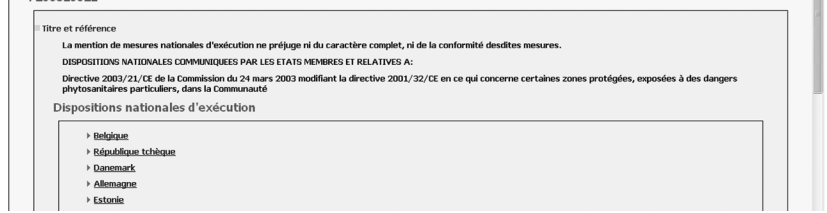

73 © Communautés européennes, 1995-2009

En cliquant sur « Belgique », on atteint la référence recherchée, qui se trouve au bas du même document :

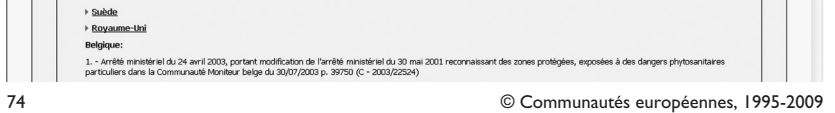

Un lien vers le texte intégral, dans les bases nationales de législation, sera bientôt proposé.

Si l'on veut maintenant faire une recherche d'une norme européenne dont on connaît la nature (règlement, directive, etc.) par date ou période sans connaître son numéro officiel (nous reprenons à titre illustratif l'exemple précédent), il nous faut procéder comme suit : on affiche l'écran ; on clique sur le mot « Législation » sous *«* Recherche par domaine ».

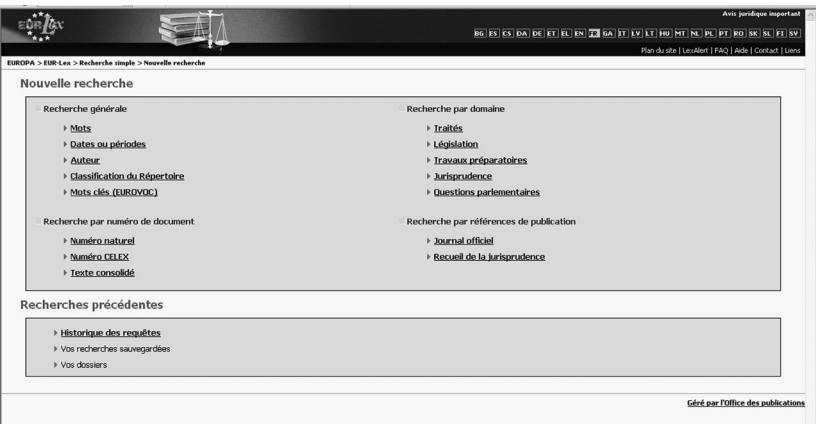

75 © Communautés européennes, 1995-2009

S'affiche alors l'écran suivant :

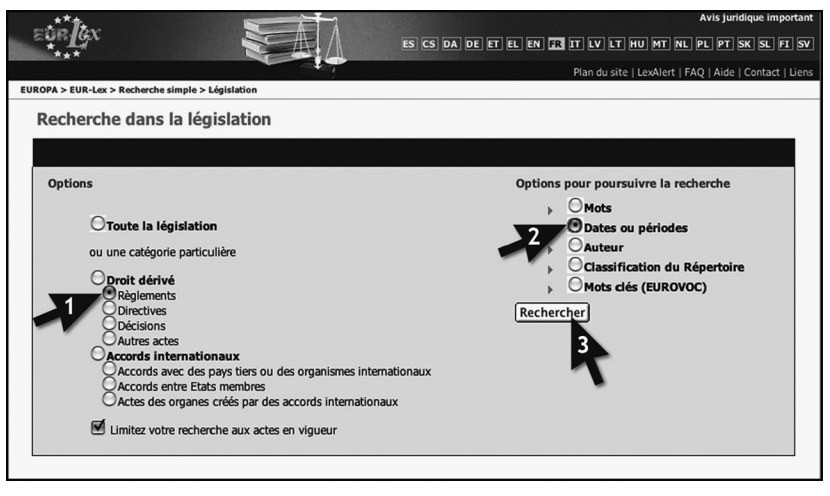

76 © Communautés européennes, 1995-2009

Notons que «  $\circ$  Toute la législation » est sélectionné par défaut, de même que « Limitez votre recherche aux actes en vigueur ».

Pour limiter la recherche aux règlements, on coche la case à gauche de « Règlements », sous « Droit dérivé *»*, à gauche de l'écran ; puis, à droite de l'écran, la case « Dates ou périodes ».

On clique ensuite sur le bouton **Rechercher**. S'affiche l'écran :

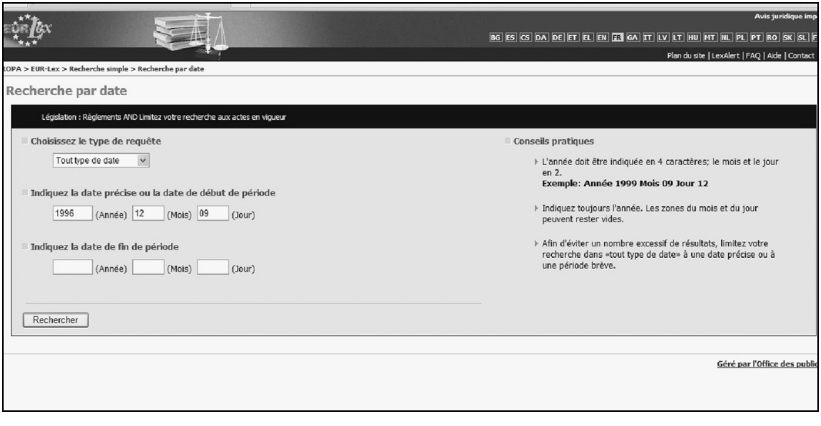

77 © Communautés européennes, 1995-2009

On complète l'écran à l'aide des éléments dont on dispose, à savoir la date du règlement. On indique donc « 1996 » dans la fenêtre située à gauche du mot « (Année) », « 12 » dans celle qui est située à gauche du mot « (Mois) », et « 9 » dans la fenêtre qui précède le mot « (Jour) ».

On clique ensuite sur le bouton **Rechercher** qui figure en bas de l'écran, à gauche.

S'affiche l'écran :

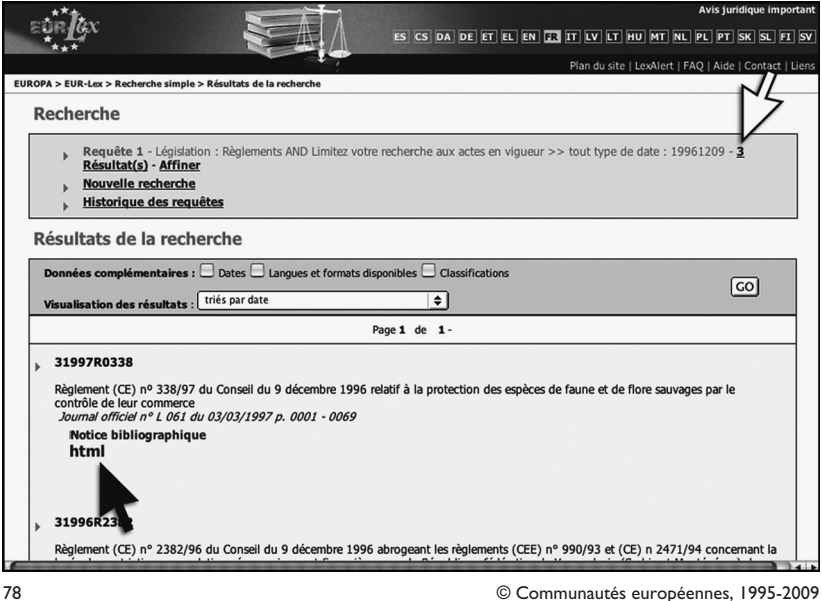

L'ordinateur indique qu'il a trouvé trois résultats. Le premier qu'il affiche correspond au règlement recherché. Il suffit de cliquer sur « html » pour disposer du texte complet du document.

Il faut souligner, à nouveau, que les modifications qu'aurait connues ce texte depuis son adoption n'y sont pas intégrées.

#### **§2.** La recherche d'une norme à l'aide de données thématiques

La recherche d'un texte de droit dérivé s'avère plus difficile lorsqu'on ne dispose pas de repères chronologiques. Soit on souhaite prendre connaissance de l'ensemble des normes applicables à telle matière, soit on cherche un texte déterminé sur cette matière.

L'exercice auquel le chercheur doit se livrer est — comme dans la recherche d'une norme de droit belge — la détermination du concept juridique sous lequel la question est comprise. La difficulté réside ici dans la recherche du *verbo* adéquat.

Il faut éliminer les tables du *J.O.U.E.,* car elles ne sont pas cumulatives, tout comme le *Répertoire de la Législation communautaire en vigueur* dans sa version papier, car il a cessé de paraître. Il vaut mieux se tourner d'emblée vers *EUR-Lex.*

Supposons que l'on cherche un règlement du Conseil dont on ignore la date d'adoption, mais dont on sait qu'il traite de la protection de la faune et de la flore. On affiche l'écran :

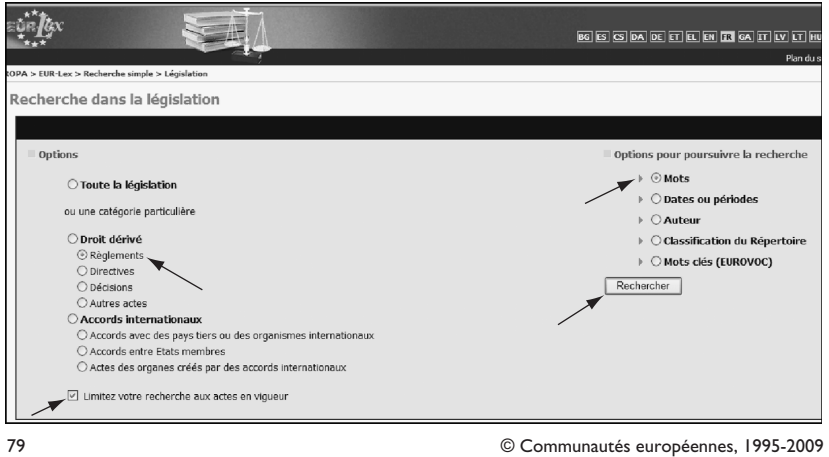

On procède à une recherche par « Mots » ; la case « Mots » est cochée par défaut.

On coche la case « Règlements », sous le titre « Droit dérivé », à gauche de l'écran.

On clique sur le bouton « Rechercher » en bas de l'écran, à droite. S'affiche l'écran :

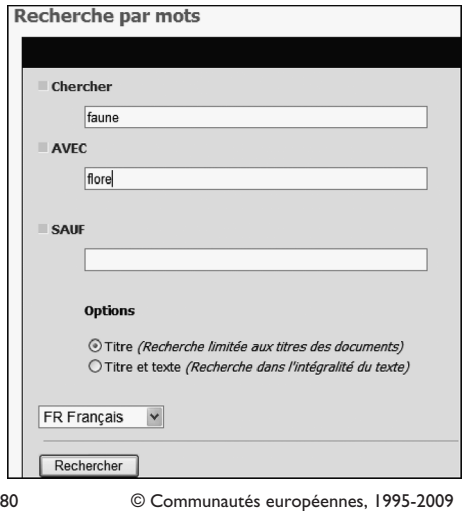

On complète l'écran à l'aide des éléments dont on dispose ; la préposition AVEC correspond à l'opérateur booléen ET.

Avant l'encodage, il est utile de lire les « Conseils pratiques », qui sont donnés en marge de l'écran, à droite.

On clique ensuite sur le bouton **Rechercher** pour lancer la recherche.

Par défaut, le programme cherche les mots encodés dans le titre des documents. Si on sélectionne « Titre et texte », le programme cherchera les mots encodés dans tous les documents, textes et titres. S'affiche l'écran :

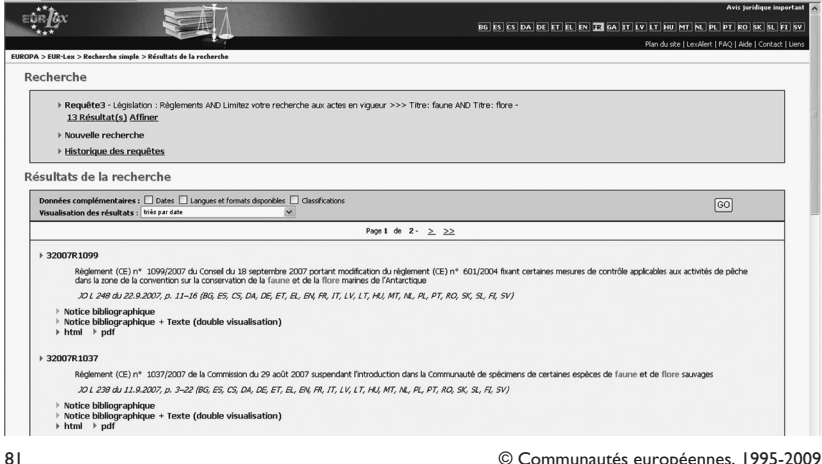

Au jour de la recherche, l'ordinateur indique qu'il a trouvé 14 résultats.

À l'aide de l'ascenseur, on les fait défiler jusqu'au règlement que l'on cherche, compte tenu des éléments dont on disposait pour lancer la recherche. Si l'on cherche le règlement 31997R0338, il figure au début de la page 2 du document.

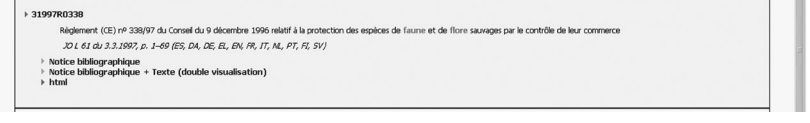

82 © Communautés européennes, 1995-2009

En cliquant sur « html », on obtient le texte complet du document, tel qu'il était le jour où il a été adopté.

#### **§3.** La recherche d'une norme consolidée de l'Union européenne

L'intérêt d'une telle démarche est de fournir au chercheur une version à jour du texte qu'il cherche, version qui intègre toutes les modifications qu'il a subies depuis son entrée en vigueur.

Supposons que l'on soit intéressé par la version aujourd'hui en vigueur du règlement (CE) n° 338/97 du Conseil du 9 décembre 1996 relatif à la protection des espèces de faune et de flore sauvages par le contrôle de leur commerce, intégrant toutes les modifications qui lui ont été apportées.

1. Si on est sur la notice du règlement (CE) 338/97, il suffit de cliquer sur **Notice bibliographique**.

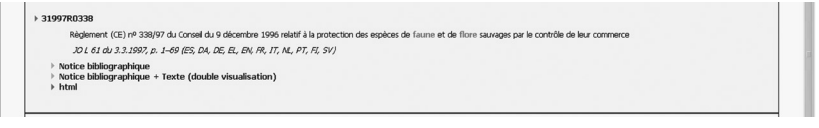

83 © Communautés européennes, 1995-2009

On obtient alors un écran où figurent toutes les modifications et les différentes versions consolidées du règlement.

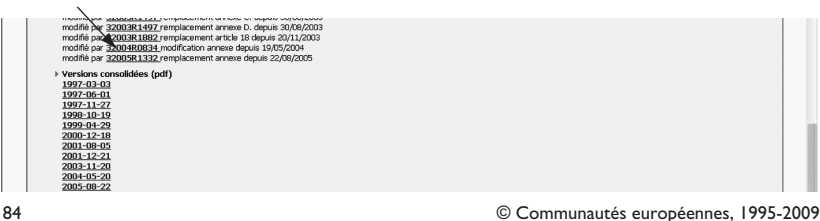

On clique alors sur la version la plus récente du texte consolidé, à savoir la dernière de la liste. S'affiche l'écran :

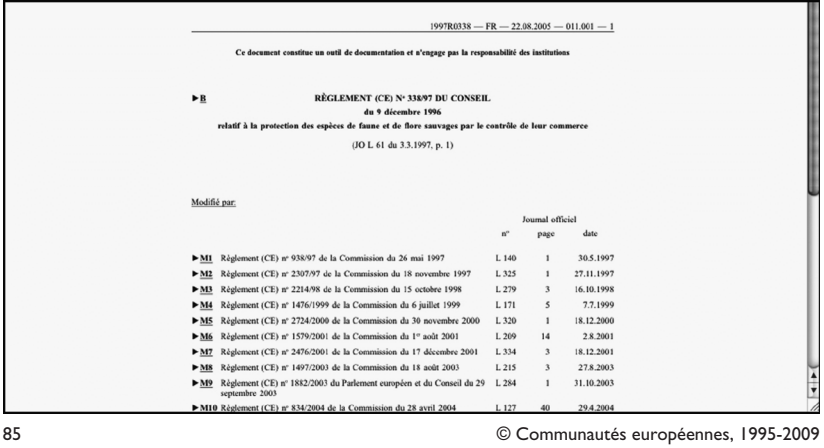

Le début de l'écran donne les références aux modifications qu'a connues le texte.

Il donne ensuite, en plusieurs pages, le texte à jour du règlement (CE) n° 338/97 du Conseil du 9 décembre 1996 relatif à la protection des espèces de faune et de flore sauvages par le contrôle de leur commerce.

2. Il est possible de faire directement une recherche simple du texte consolidé.

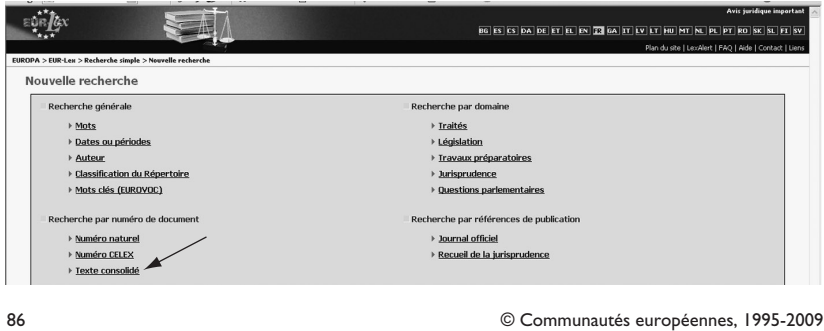

Il suffit d'introduire l'année et le numéro officiel dans l'écran de recherche et on aboutit directement au texte consolidé.

#### **Section 2**

# Les travaux préparatoires des normes de l'Union européenne

On rappellera ici que, outre *EUR-Lex*, nous avons principalement deux outils spécifiques à notre disposition : *ŒIL*, le site de l'Observatoire législatif du Parlement européen, et *PreLex,* la base de données de la Commission européenne.

Partons d'un exemple concret : on a un règlement du Conseil n° 1198/2006 du 27 juillet 2006 relatif au Fonds européen pour la pêche, publié le 15 août 2006.

On recherche les travaux préparatoires de ce règlement.

#### **§1.** *EUR-Lex*

On va sur *EUR-Lex* : http://eur-lex.europa.eu/fr/index.htm.

On clique sur « Recherche simple » et on cherche le règlement en question suivant la procédure vue précédemment.

Sous « Recherche par numéro de document », on clique sur « Numéro naturel », puis sur « Règlement », et on introduit l'année (2006) et le numéro (1198).

S'affiche alors le résultat de la recherche :

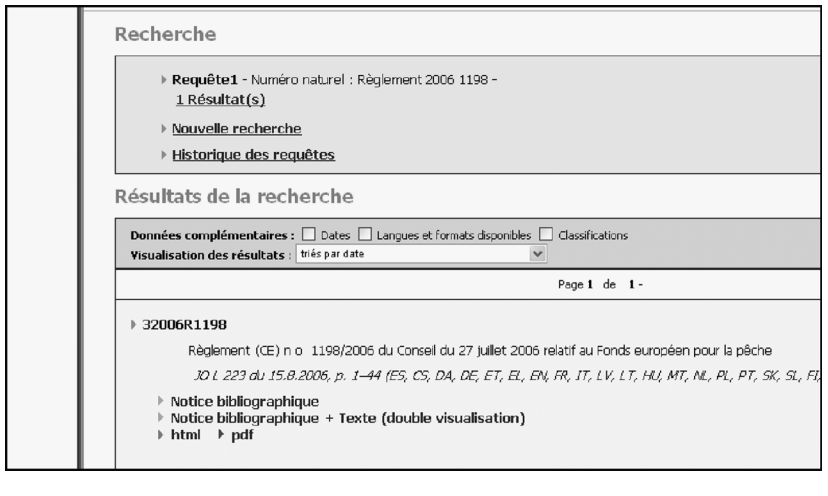

87 © Communautés européennes, 1995-2009

Si on clique sur « Notice bibliographique », on voit défiler divers renseignements relatifs à ce règlement, dont « Procédure ».

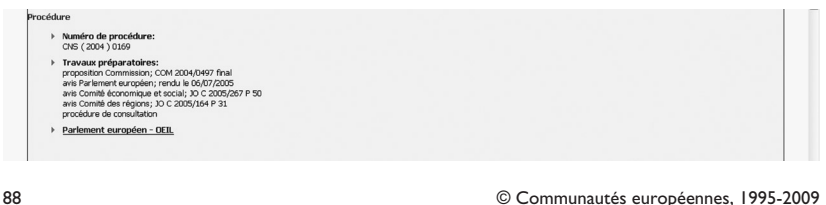

Sous « Procédure », on retrouve :

- le numéro de procédure : CNS (2004) 0169 ;
- la référence aux travaux préparatoires ;
- un lien vers *ŒIL* (le site de l'Observatoire législatif du parlement européen).

On peut cliquer sur ce lien, on obtient alors facilement et directement la fiche de procédure correspondant au règlement 1198/2006.

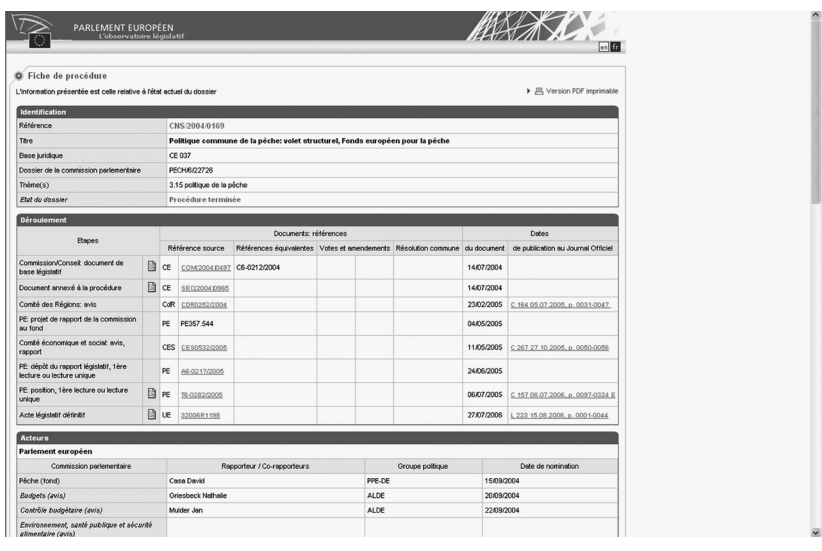

#### **§2.** *PreLex*

Pour aller dans *PreLex*, on part du site *Europa* : (http://www.europa. eu) ; après le choix de la langue, on clique sur l'onglet « Documents » et on choisit « *PreLex »*.

On clique sur « Recherche simple ».

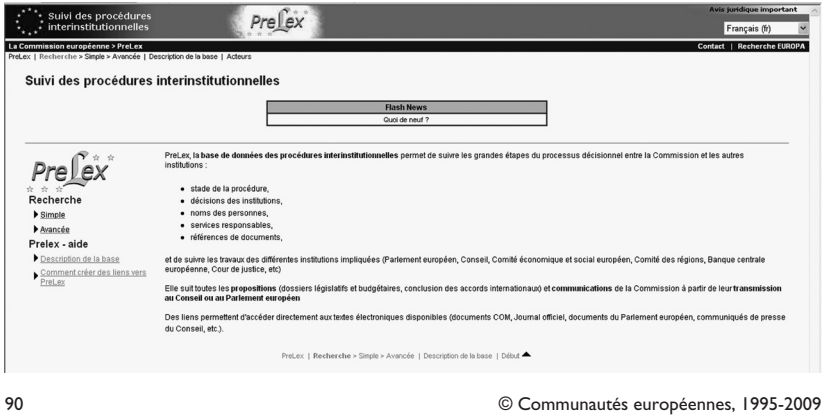

Si on part de l'exemple utilisé pour illustrer la démarche dans *ŒIL*, on entre le n° de procédure obtenu dans *EUR-Lex*, soit CNS, 2004 et 169.

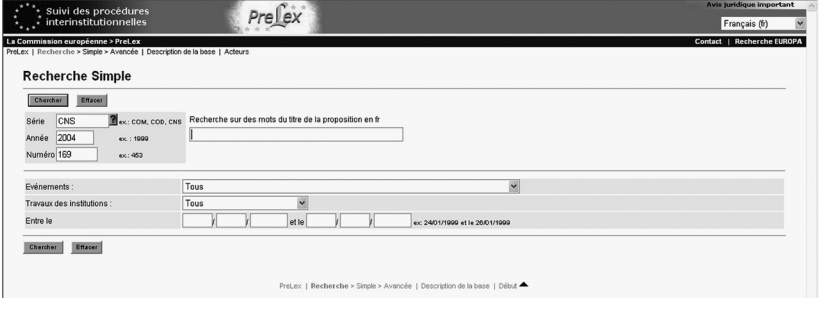

On atteint alors les documents désirés.

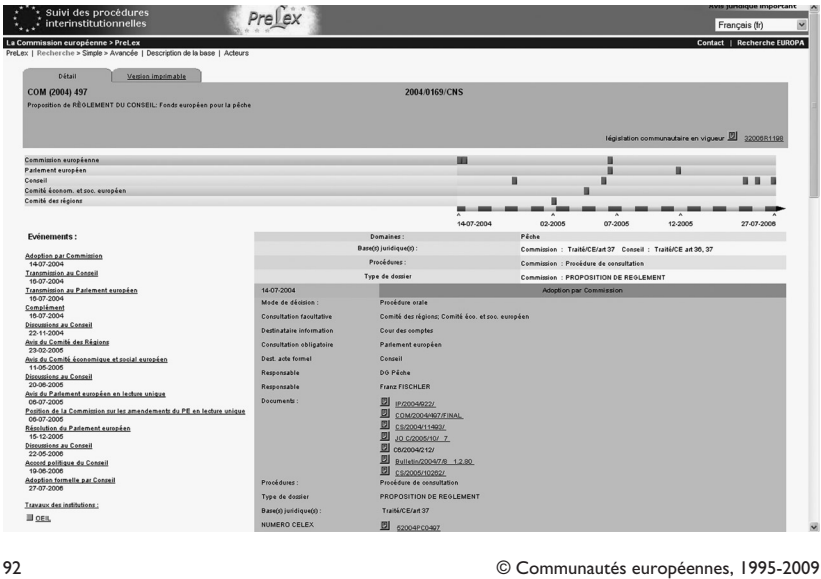

Notons que *PreLex* propose une recherche avancée permettant d'interroger les documents sur les paramètres suivants : domaines d'activité, collectivités [institution (Parlement européen…), organe consultatif (comité des régions…), direction générale, etc.], personnes (parlementaire, commissaire, etc.), législation en vigueur ou base juridique, et enfin événement (nom donné aux étapes du parcours législatif d'un acte, par ex. : avis du comité des régions, adoption formelle par le Conseil, avis du Parlement en xe lecture, etc.).

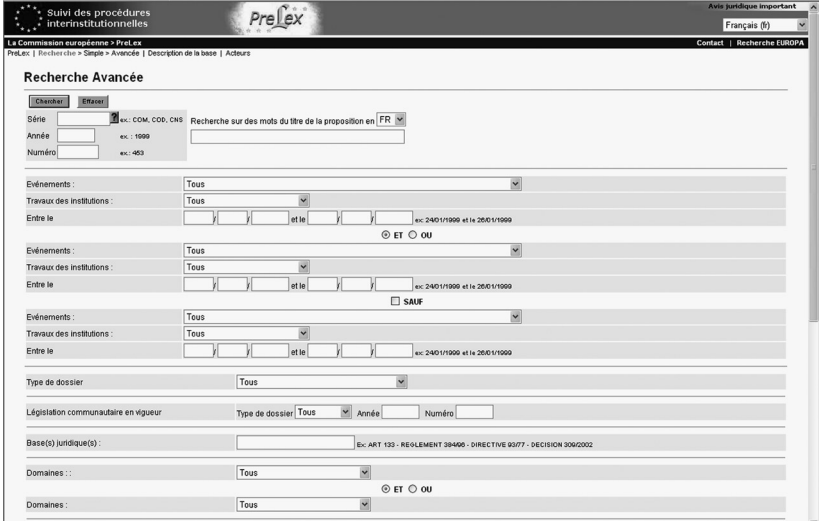

#### **§3.** *ŒIL*

On peut aller directement dans *ŒIL* en partant d'*EUR-Lex*.

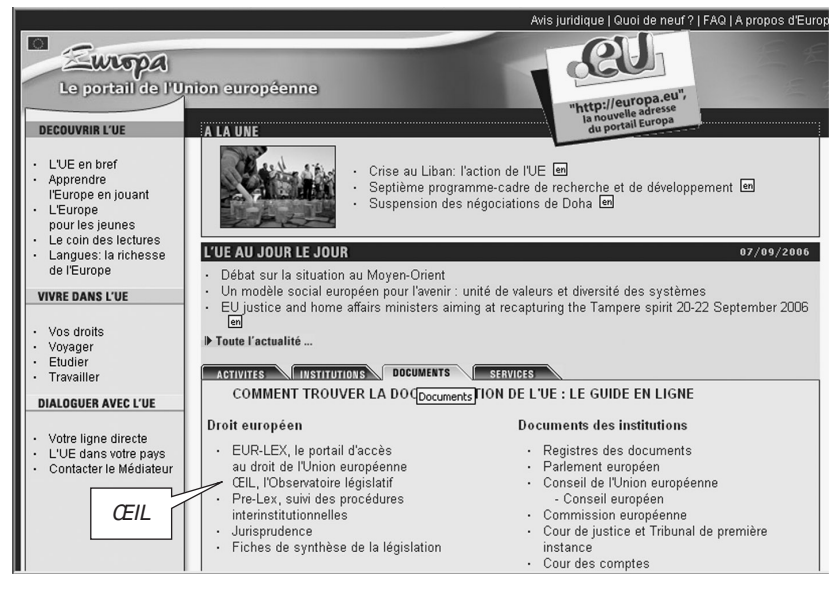

94 © Communautés européennes, 1995-2009

#### On arrive à la page d'accueil :

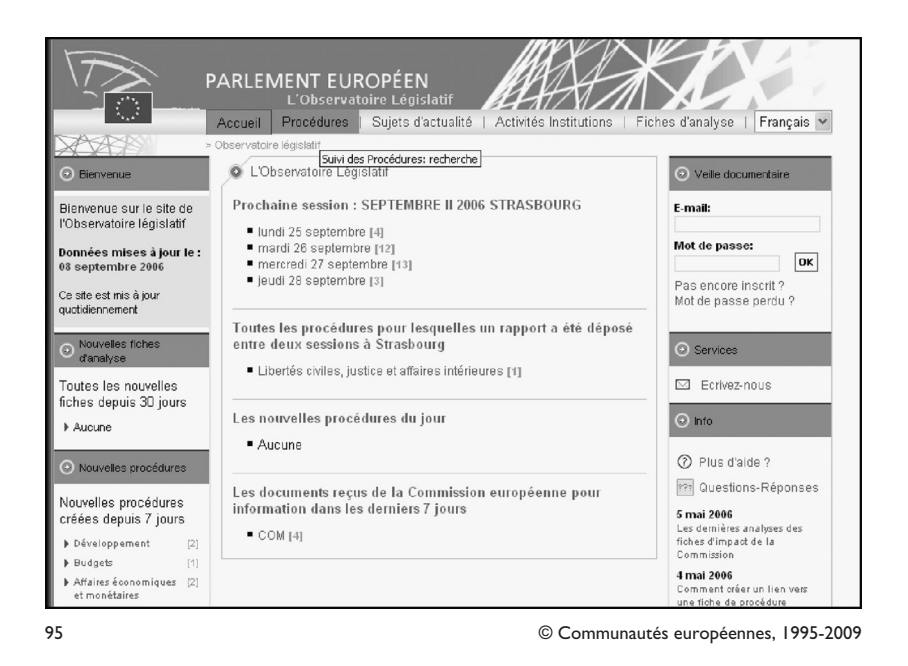

On clique sur« Procédures », ensuite sur « Référence », enfin sur « acte législatif ».

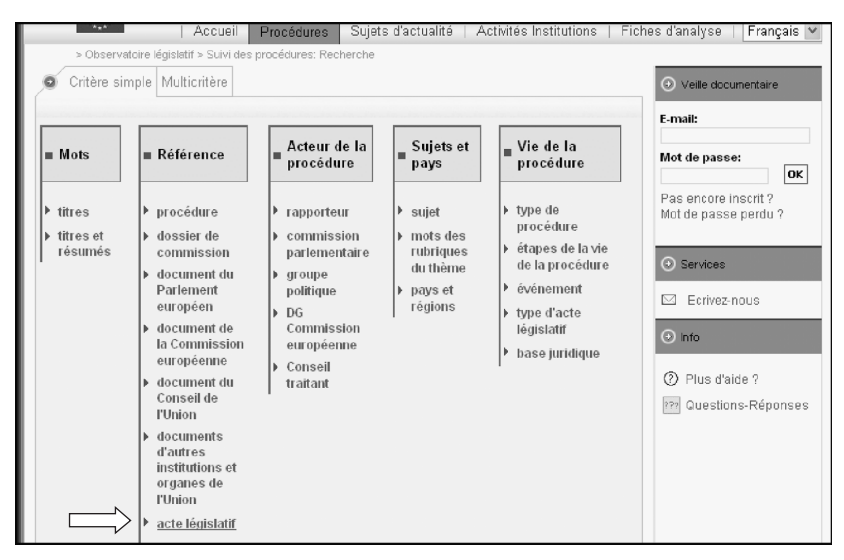

96 © Communautés européennes, 1995-2009

Admettons que nous cherchions les travaux préparatoires du règlement (CE) n° 1198/2006 du Conseil du 27 juillet 2006 relatif au Fonds européen pour la pêche. On complétera les champs sous « Entrez une référence », après avoir choisi le type d'acte, ici un règlement ; puis on clique sur « Chercher ».

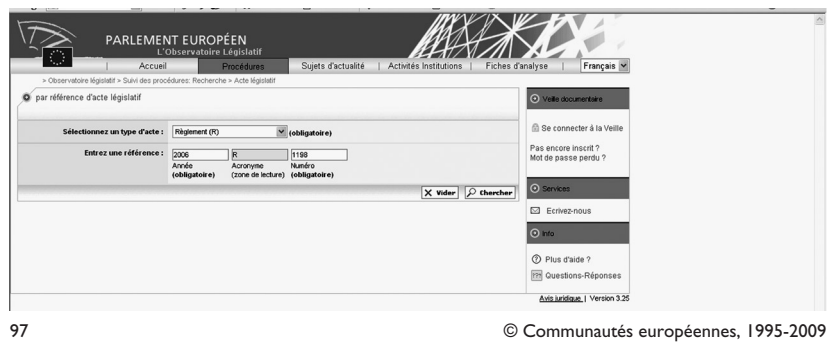

S'affiche alors le résultat :

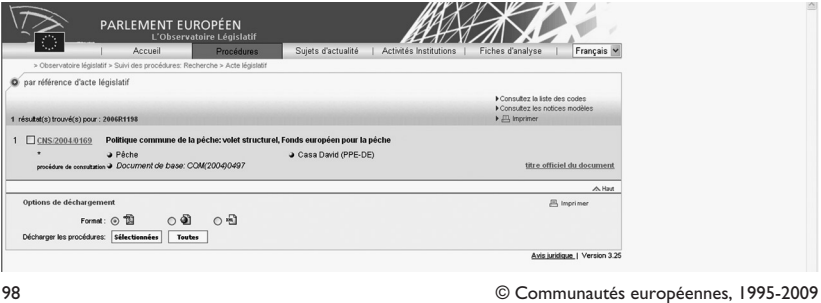

Il suffit de cliquer sur le résultat trouvé pour obtenir la fiche de procédure et les travaux préparatoires.

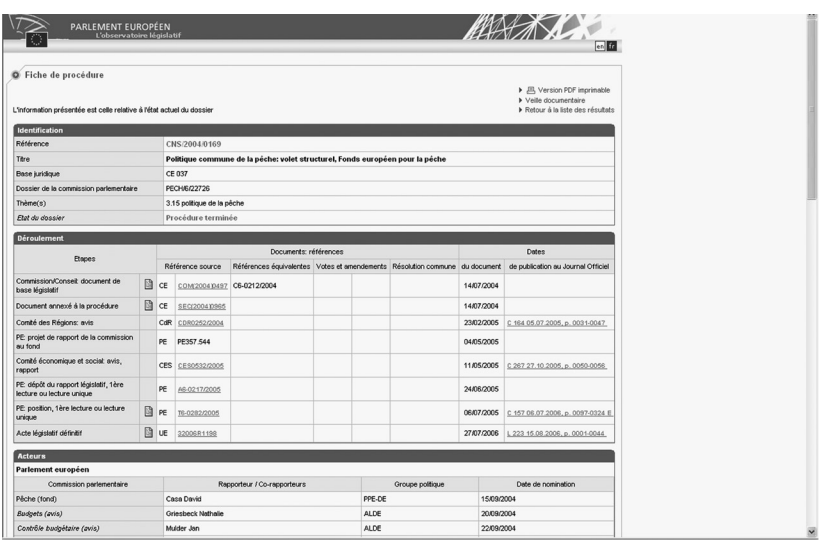

#### **REMARQUE IMPORTANTE**

Si on lit le visa du règlement 1198/2006, on sait déjà qu'il y a :

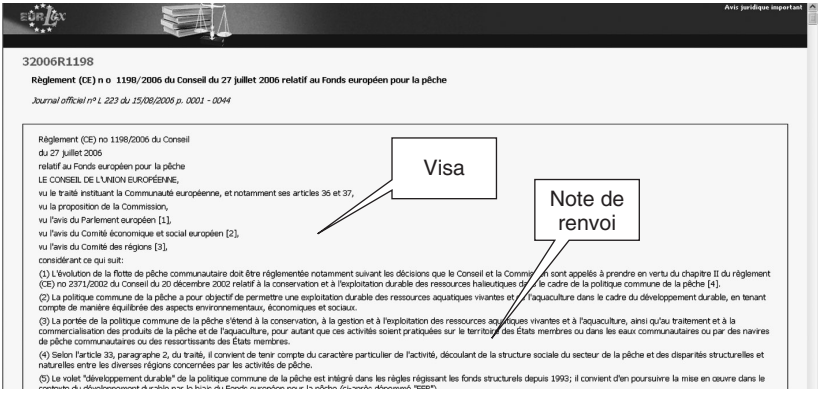

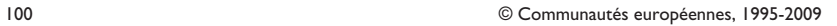

- une proposition de la Commission ;
- un avis du Parlement européen ;
- un avis du Comité économique et social européen ;
- un avis du Comité des régions.

Tous ces documents sont suivis d'un renvoi à une note infra-paginale qui donne les références dans le *J.O*.

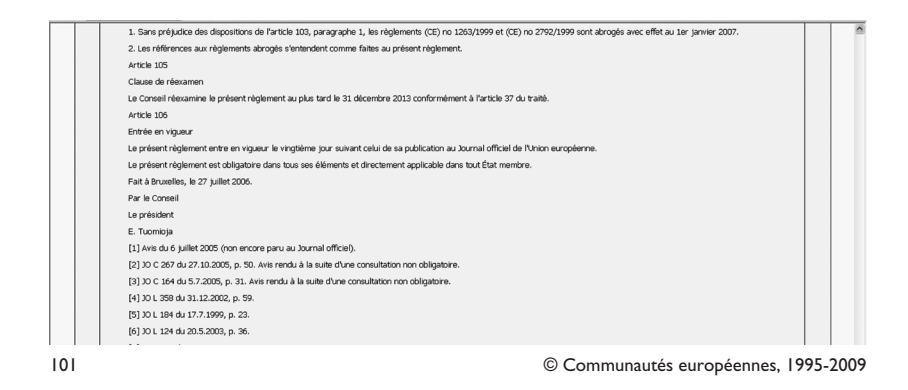

*EUR-Lex* permet la consultation du *J.O*. depuis 1998 ; pour les directives et règlements plus anciens qui n'ont pas été systématiquement informatisés, on obtient les références aux travaux préparatoires dans le visa du texte final.

#### **CHAPITRE 4**

# **LES RÉFÉRENCES AUX ACTES DE L'UNION EUROPÉENNE**

La référence à un texte de droit dérivé de l'Union européenne comporte deux parties : l'identification du texte et l'indication de l'endroit précis où celui-ci est publié.

On indiquera successivement :

- 1° la nature du texte (Règlement, Directive, Décision)
	- **Règlement**
- 2° la communauté d'origine*,* entre parenthèses : (CEE), (CE), (CECA), (Euratom)
	- Règlement (CE)
- 3° le numéro officiel de l'acte, précédé ou, parfois, suivi des deux derniers chiffres de l'année de publication, séparés par une barre oblique
	- Règlement (CE) n° 384/96

Les caractères « n° » sont suivis d'un espace insécable (ce qui évite un retour à la ligne entre « n° » et le numéro qui suit).

Le numéro n'est précédé de « n° » que si l'année suit le numéro d'ordre, comme dans l'exemple ci-dessus. En revanche, si l'année précède le numéro d'ordre, comme dans l'exemple ci-dessous, le numéro officiel de l'acte n'est pas précédé de « n° ».

- Directive 2006/123/CE
- 4° l'organe auteur de l'acte : Conseil, Commission, Parlement
	- Règlement (CE) n° 384/96 du Conseil
- 5° la date de la mesure
	- Règlement (CE) n° 384/96 du Conseil du 22 décembre 1995,
- 6° l'intitulé de la mesure

■ Règlement (CE) n° 384/96 du Conseil du 22 décembre 1995, relatif à la défense contre les importations qui font l'objet d'un dumping de la part de pays nonmembres de la Communauté européenne,

7° le cas échéant, l'article ou les articles concernés

■ Règlement (CE) n° 384/96 du Conseil du 22 décembre 1995, relatif à la défense contre les importations qui font l'objet d'un dumping de la part de pays nonmembres de la Communauté européenne, art. 1er,

8° l'abréviation de la publication officielle

Règlement (CE) n° 384/96 du Conseil du 22 décembre 1995, relatif à la défense contre les importations qui font l'objet d'un dumping de la part de pays nonmembres de la Communauté européenne, art. 1er, *J.O.U.E.*

9° le numéro et la partie du *J.O.U.E.*

Règlement (CE) n° 384/96 du Conseil du 22 décembre 1995, relatif à la défense contre les importations qui font l'objet d'un dumping de la part de pays nonmembres de la Communauté européenne, art. 1er, *J.O.U.E.*, L 56

10° la date du *J.O.U.E.*

Règlement (CE) nº 384/96 du Conseil du 22 décembre 1995, relatif à la défense contre les importations qui font l'objet d'un dumping de la part de pays non-membres de la Communauté européenne, art. 1er, *J.O.U.E.*, L 56 du 6 mars 1996.

L'indication de la date de publication est facultative, car la référence à la partie et au numéro du JO est suffisante dès lors que l'on connaît l'année de publication, qui est généralement identique à l'année d'adoption de l'acte figurant déjà au début de la référence.

11° la page du *J.O.U.E.*

Règlement (CE) n° 384/96 du Conseil du 22 décembre 1995, relatif à la défense contre les importations qui font l'objet d'un dumping de la part de pays non-membres de la Communauté européenne, art. 1er, *J.O.U.E.*, L 56 du 6 mars 1996, p. 1.